# **Observatory Setup**

At each observatory you need to run the obs.pl program. This connects to the correlator processors at Parkes and copies the requested data down the network. Obs.pl should be run remotely by who ever is running the fringe test, as they sometimes hang and have to be restarted. This should be run after the correlator processes are started. Once you have logged onto the recorder PCs, you need to cd to the directory where the data is being recorded then run obs.pl. If the recorder is currently been run via cdisko or other programs which use "recorder server", then an alias "recdir" is setup which will automatically change to the correct directory. Usage will normally be something like:

recdir obs.pl

On Mark5 systems you will have to "cd" to whatever directory the Mark5 is dumping the data.

If disk recording is moved to a different directory, obs.pl will have to be stopped and restarted in this new directory.

## **Logging Onto Observatories**

The recorders are running on the following machines and usernames. Note if remote recording is being run, you need to log onto the machine where the data is being written to disk *NOT* the machine where the data is received from the telescope. You can only connect via ssh.

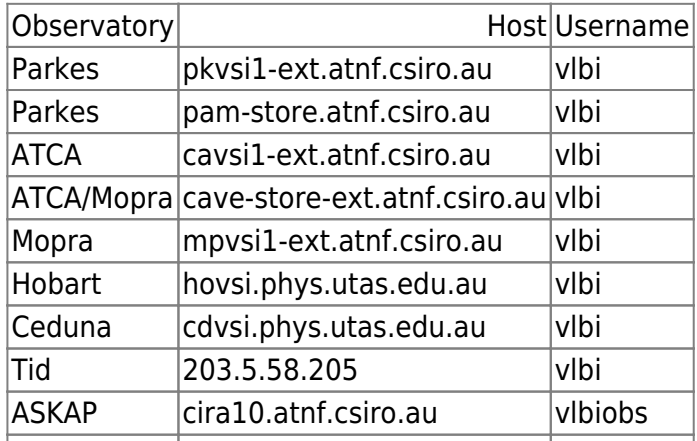

Note that at the ATNF observatories we also record data onto cave-store-ext and pam-store-ext. In such cases you need to run obs.pl on the machine where the data is being recorded - see the note below.

## **Easy startup**

The script rtfc\_obswin.csh will start up 6 xterms and log into the recorder PCs. If you have ssh passphrases setup, you will not need passwords.

## **Environment settings**

The following environment variables need to be set (or added to existing paths)

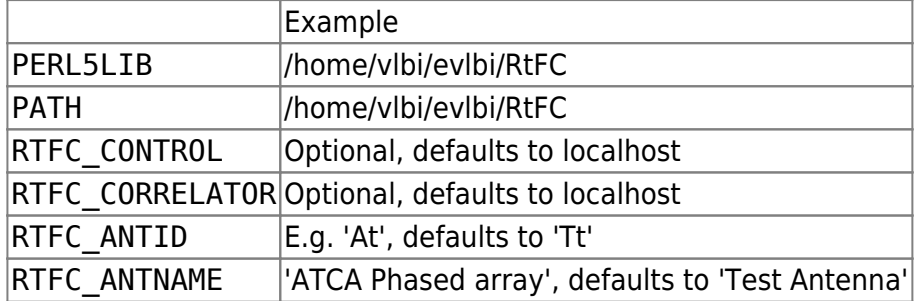

#### **Remote recording**

If you are recording to a remote recorder you need to ensure RTFC\_ANTID (and RTFC\_ANTNAME) are set. For remote recorders which generally only record data from a single teleacope this will normally be setup in the login scripts. cave-store can record data from Mopra and ATCA. Aliases have been setup "mopra" and "atca" to setup the environment. E.g.:  $\rightarrow$  > atca  $\rightarrow$  > obs.pl

#### **Inverted Spectrum**

Normally if the telescope IF spectrum is inverted, a flipped DAS profile should be used. However for 64 MHz recording the spectrum cannot be "flipped". If you know or suspect the band is inverted you can run obs.pl with the "-invert" option and it will flip the data for you.

 $\rightarrow$  > obs.pl -invert

#### **Mark5b**

Obs.pl supports Mark5B recording, as long as the "mark5access library and utilities are installed and accessible. Note this depends on the VLBI schedule having had explicit fringe test times added. Transfer times from Hartebeesthoek are terrible slow - usually it is faster to transfer the file by some other means then run obs.pl on a local machine.

From: <http://www.atnf.csiro.au/vlbi/dokuwiki/> - **ATNF VLBI Wiki**

Permanent link: **<http://www.atnf.csiro.au/vlbi/dokuwiki/doku.php/lbaops/rtfcobs>**

Last update: **2015/12/18 16:39**

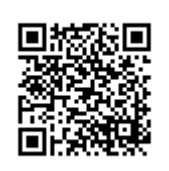